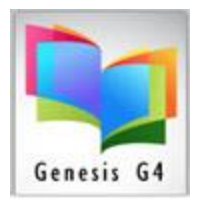

### **Adding to a Patron Account Fines and Fees:**

This document will help explain how to add Fines and fees to a Patron Account.

- Charging Fines or Fees is at the discretion of Library Policy, some libraries no longer charge late fines, but continue to charge for lost or damage library materials. Fees are assessed for services that the library provides to it patrons.
- Adding a fine or fee to a Patron account can begin with an Overdue book where a late fee is assessed by a predetermined late fee calculated by the number of late days. Materials can also become lost or if an item is returned badly damaged the cost or replacement cost of that item is charged to the patron account.
	- o Fees for services provided (use of Copier, Faxing, or other services).
	- o Late charges, replacement cost for lost or badly damaged items.

Circulation Screen having a patron with an Overdue book:

• This book is determined to be lost, here are the steps to create a charge for the value of this book.

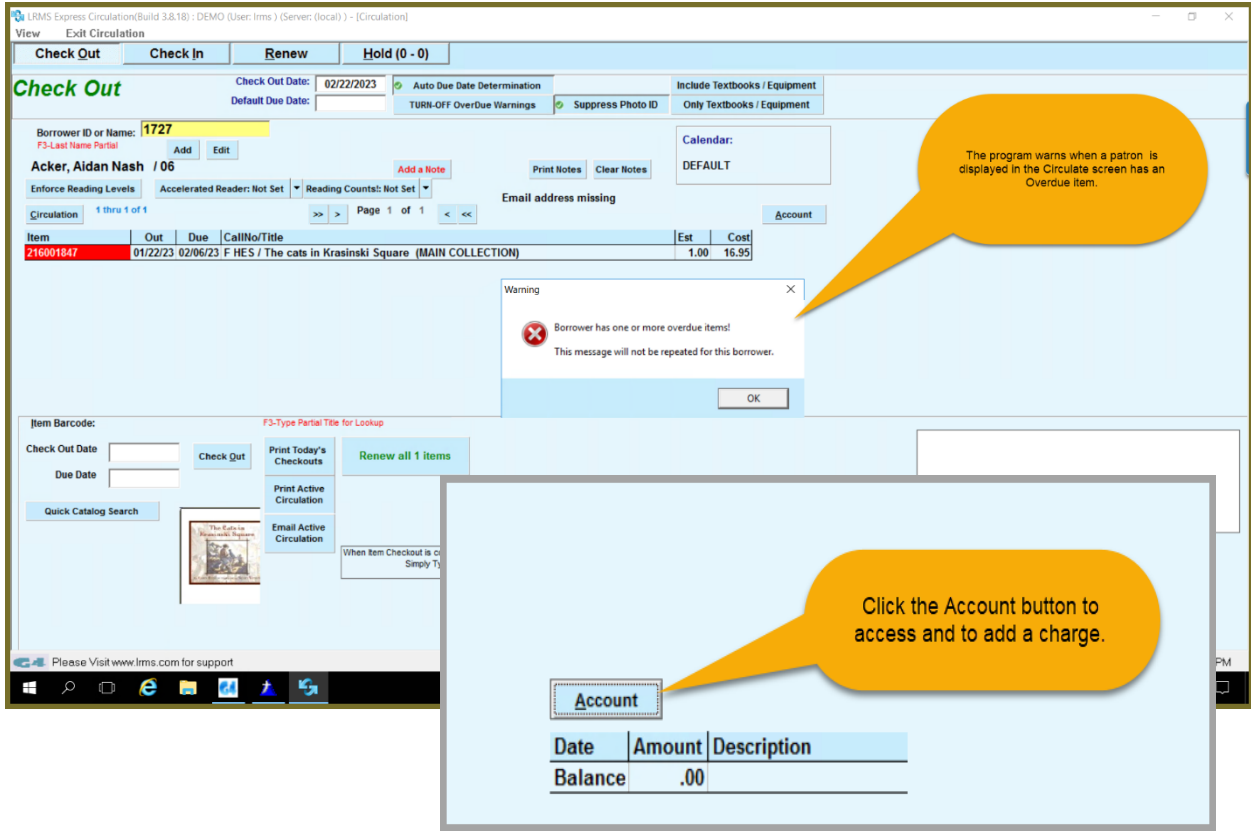

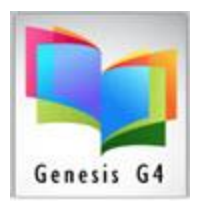

• While the Patron is appearing in the Checkout screen, use the Account button to Add a Charge, make an Adjustment, Purge or Print a Statement.

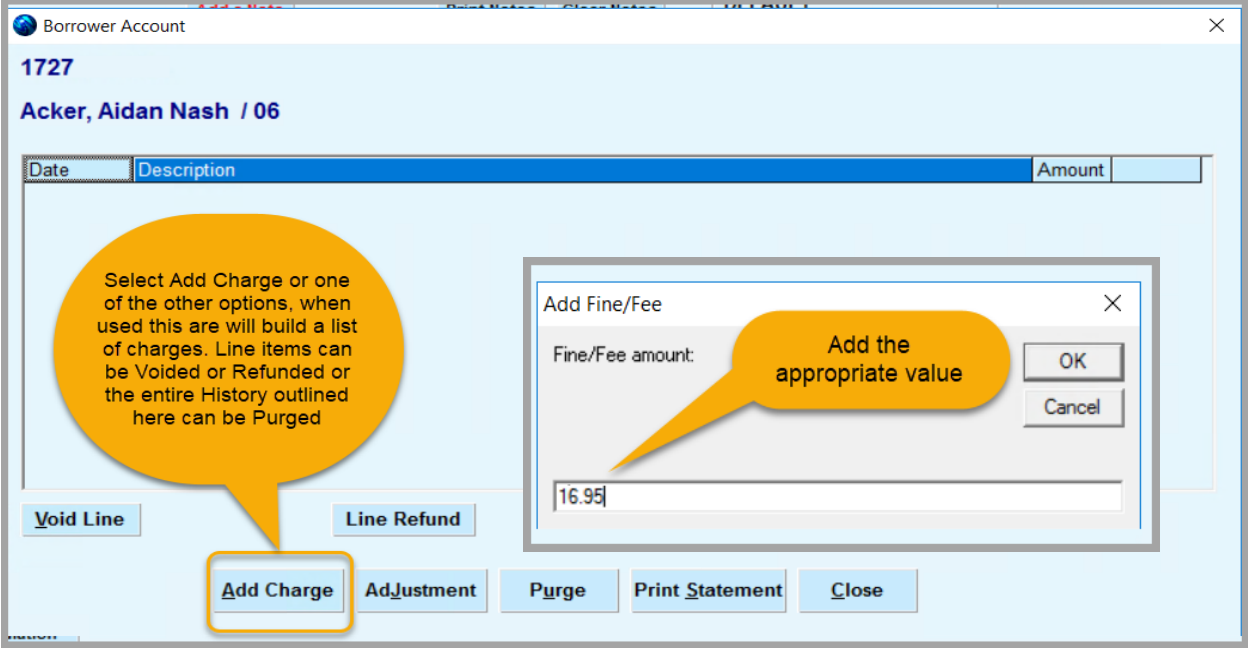

Add the Reason for this Charge:

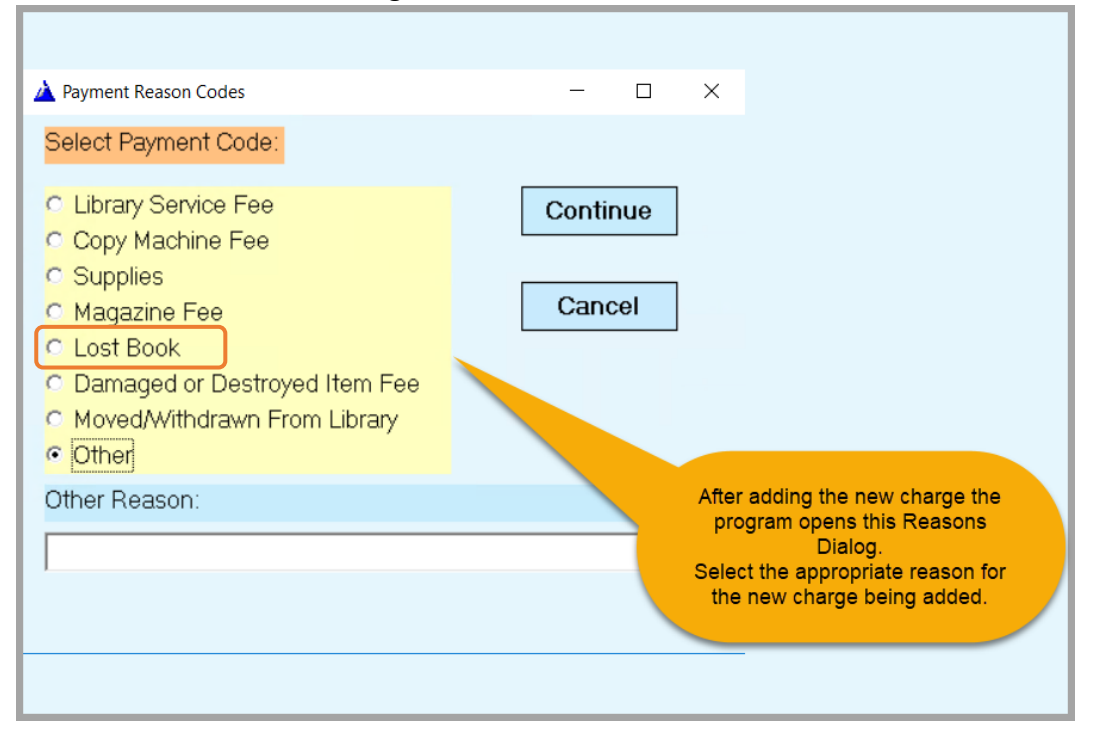

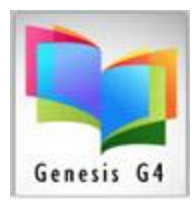

#### • **Lost Book Charge:**

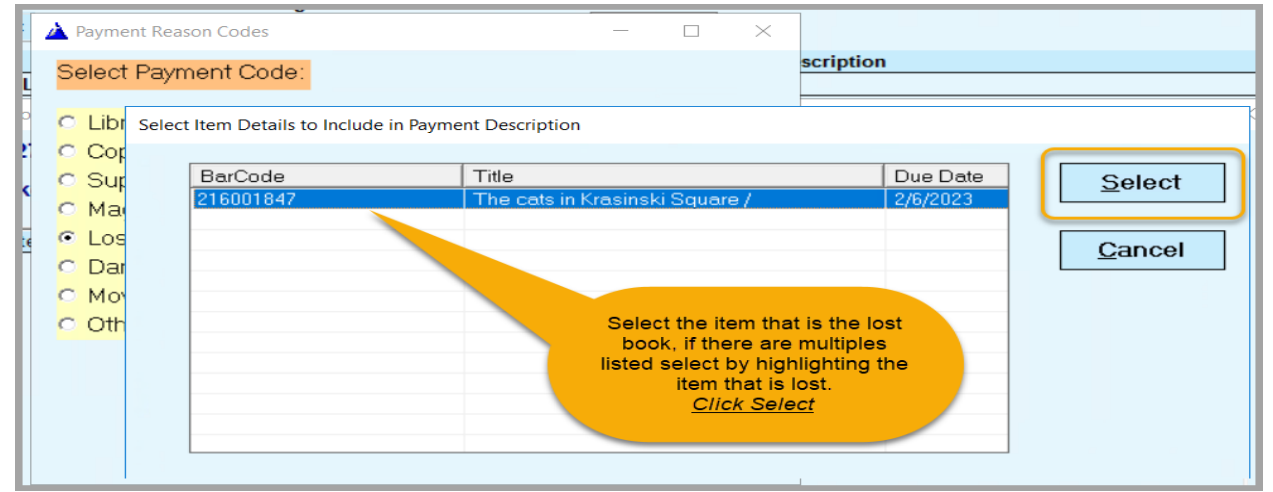

• **Next:**

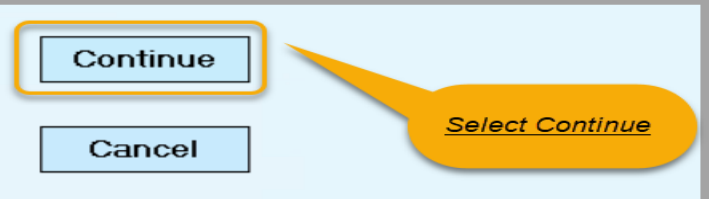

• **Result**

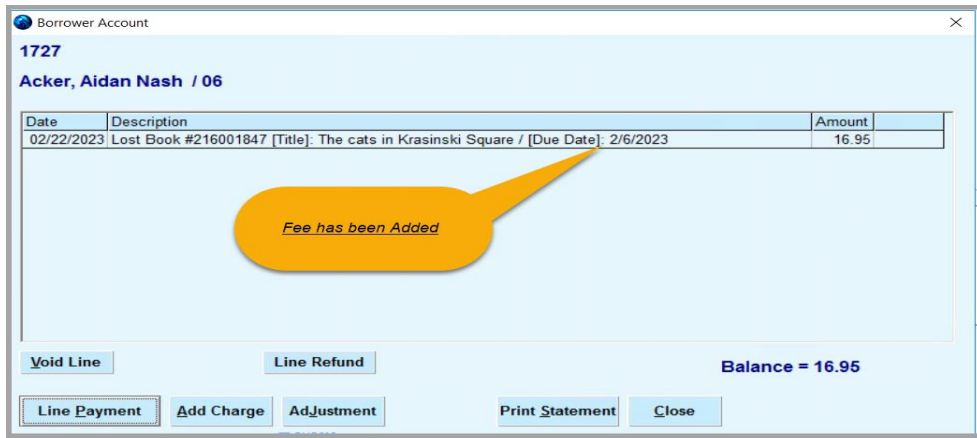

• **Now showing on the Borrower Account**

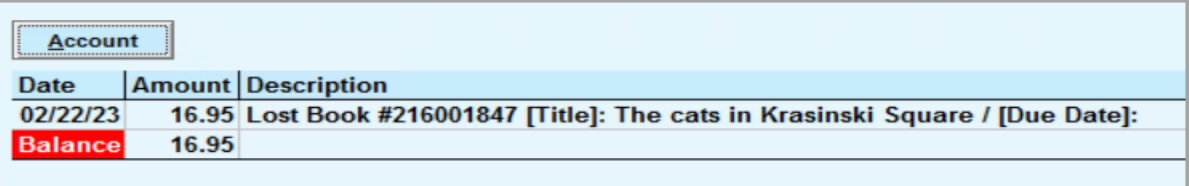

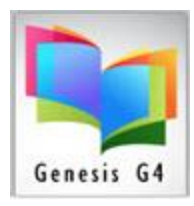

• **From within the Patrons circulation screen take in a payment.**

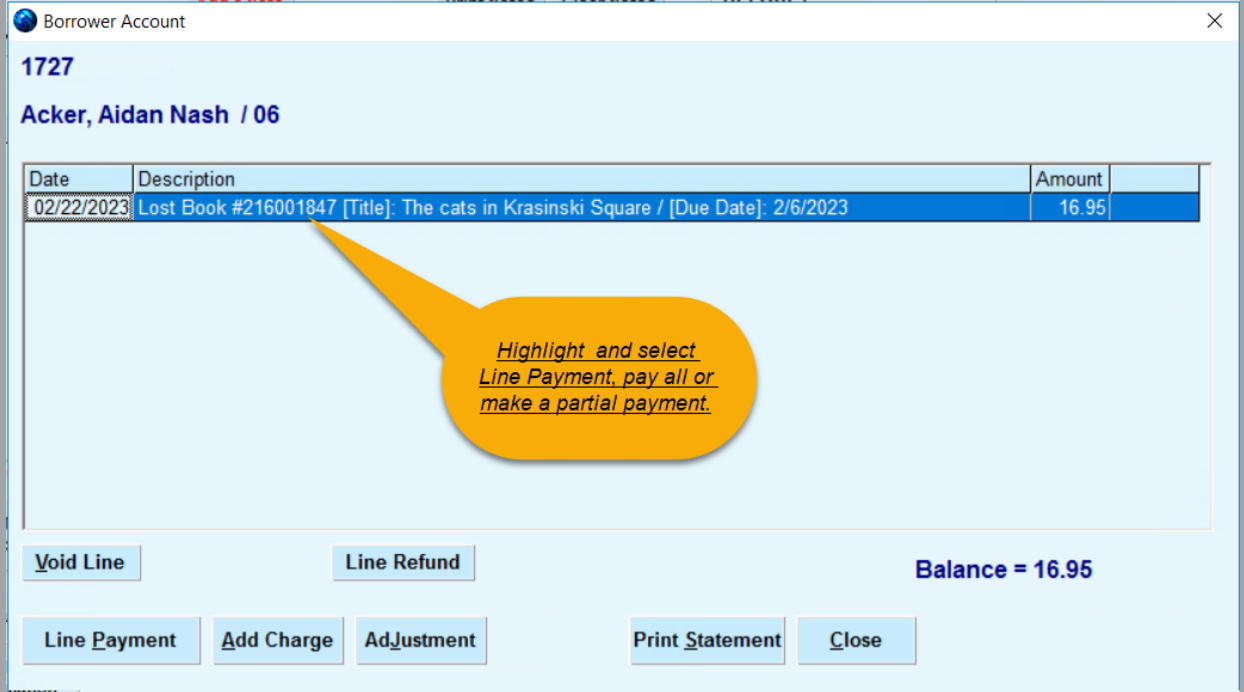

### • **Repeat the process for other Fines and Fees**

Select Payment Code:

- C Library Service Fee
- C Copy Machine Fee
- C Supplies
- C Magazine Fee
- C Lost Book
- C Damaged or Destroyed Item Fee
- C Moved/Withdrawn From Library
- c Other

For other Fees select the appropriate Code to be applied.